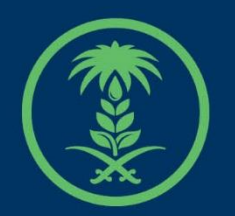

## وزارة البيئة والمياه والزراعة

Ministry of Environment Water & Agriculture

## دليل استخدام

# **خدمات مشاريع الدواجن**

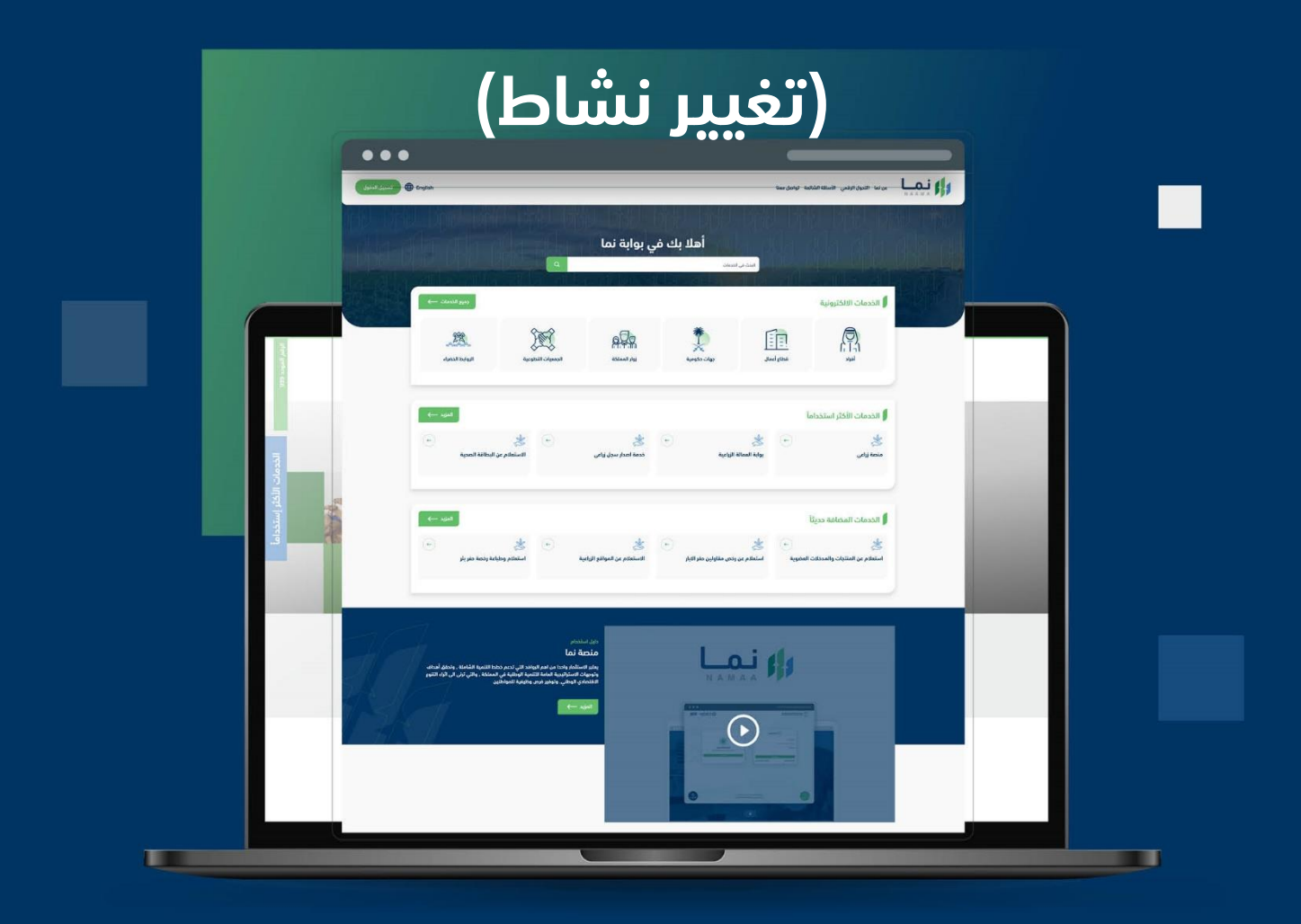

الإدارة العامة لتقنية المعلومات والتحول الرقـمى General Directorate of Information Technology & Digital Transformation

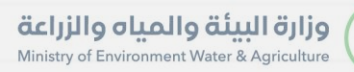

**Kessylv** 

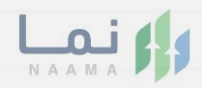

# المحتويات

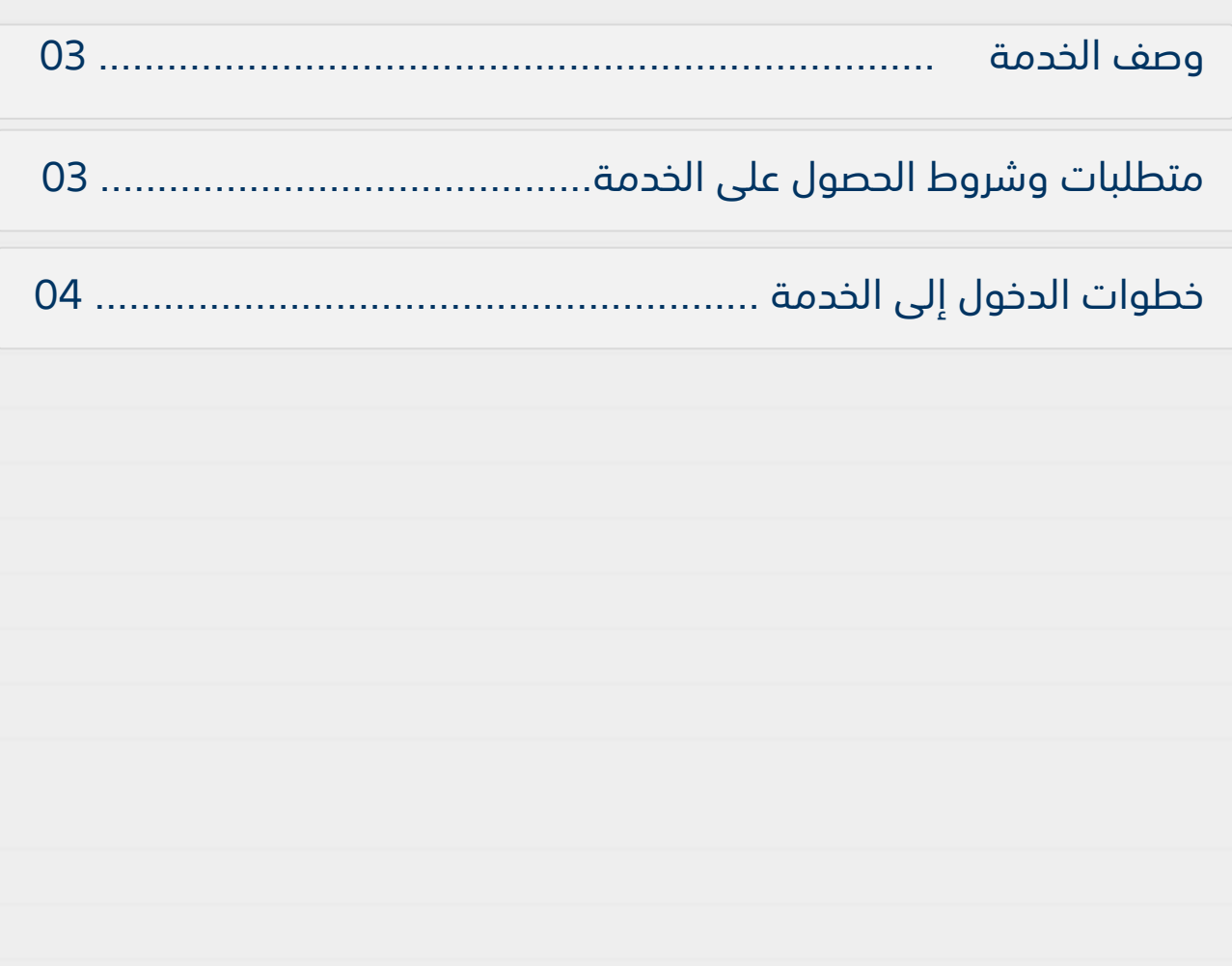

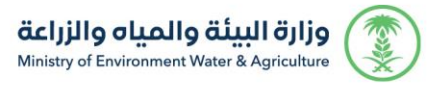

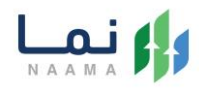

### **وصف الخدمة**

هي خدمة تمكن المستثمرين بالتقديم على تصريح مبدئي وترخيص انشائي وتشغيلي، سواء حالي (طلب تحويل رخصة ورقية لرخصة إلكترونية) او جديد او مشروع قائم غير مرخص مع إمكانية تجديد، او توسعة والغاء، او تسوية، او تغيير النشاط المشروع.

## **متطلبات وشروط الحصول على الخدمة**

- إرفاق مشهد صندوق التنمية
- رسم كروكي يبين مكونات المشروع
	- دراسة جدوى اقتصادية وفنية
		- تعديل البيانات التشغيلية
- يتطلب وجود ترخيص إنشائي او تشغيلي ساري المفعول

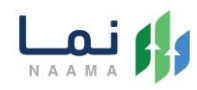

## **خطوات الدخول على الخدمة:**

#### .1 يتم اختيار أوالً من ضمن القائمة "خدمات التراخيص

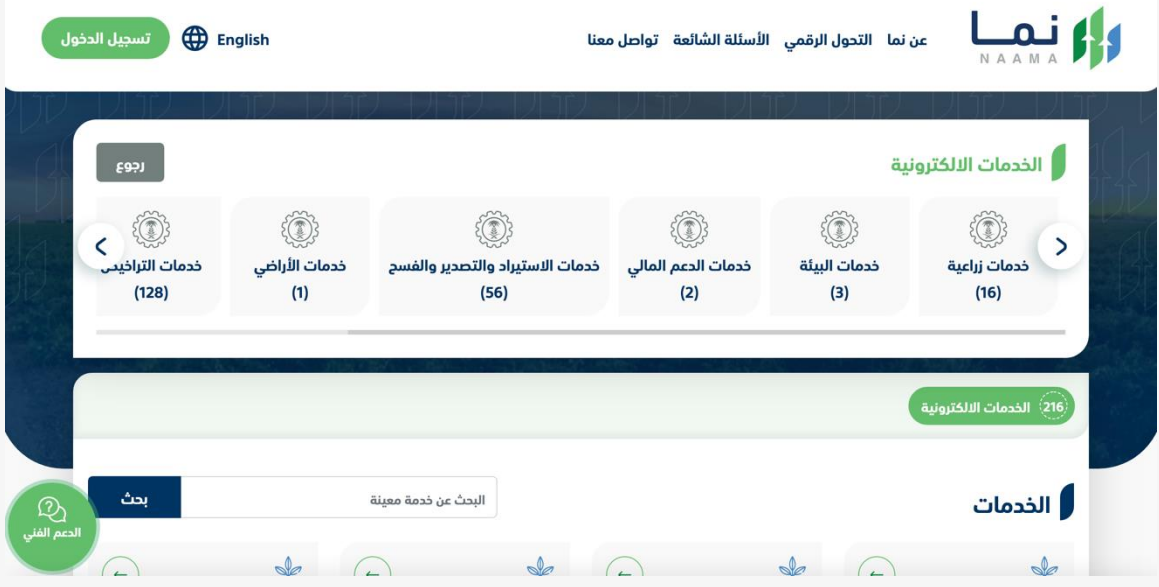

.2 بعد ذلك يتم اختيار التراخيص الزراعية

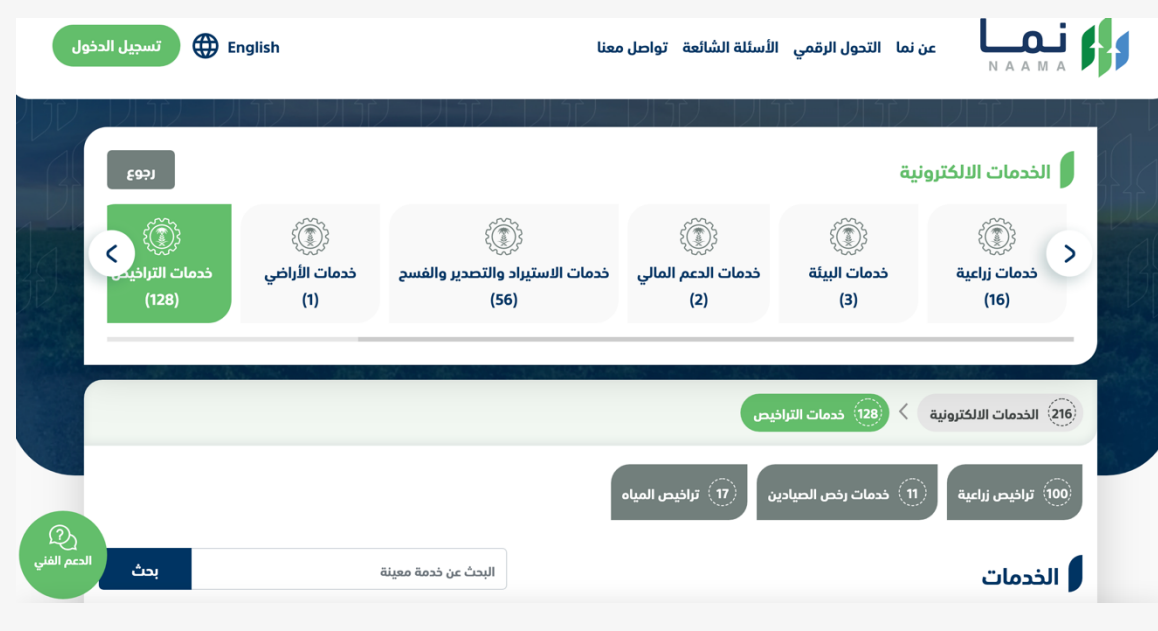

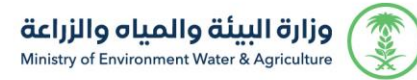

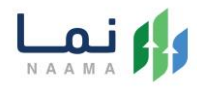

#### .3 يتم اختيار الثروة الحيوانية

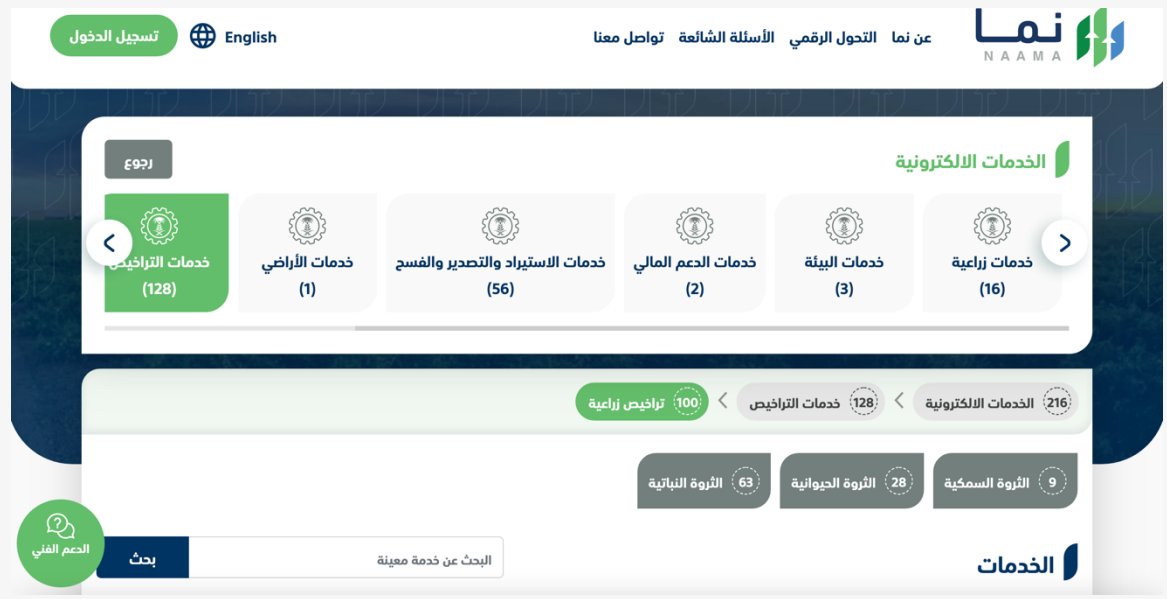

#### .4 بعد ذلك يتم اختيار خدمات مشاريع الدواجن

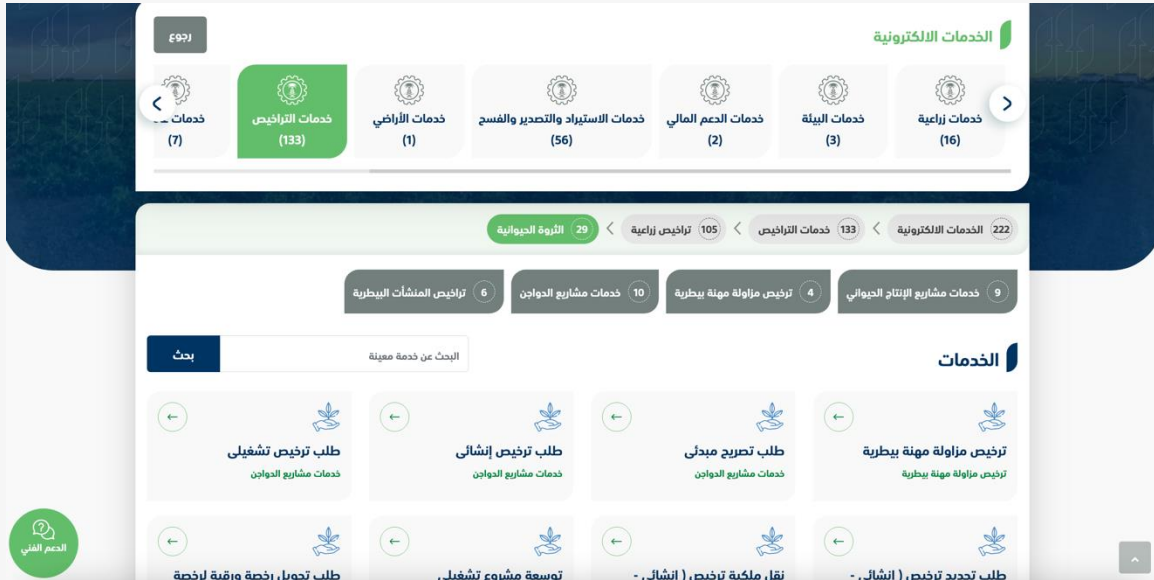

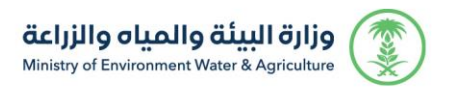

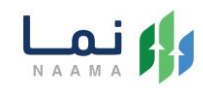

#### .5 يتم بعد ذلك اختيار الطلب

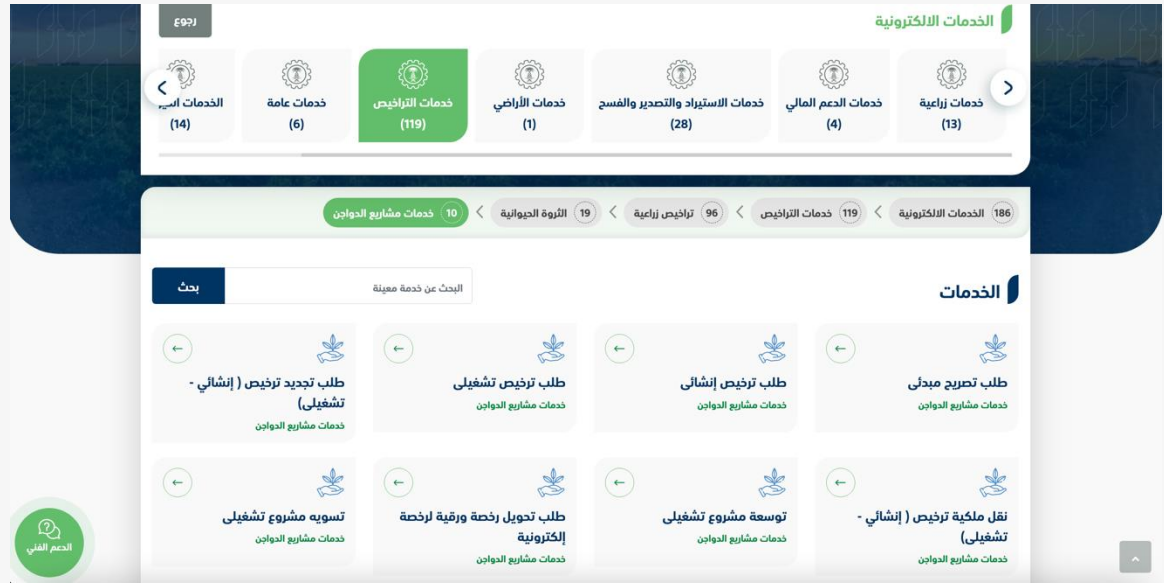

#### .6 يتم بعد ذلك طلب الخدمة من أيقونة "طلب الخدمة"

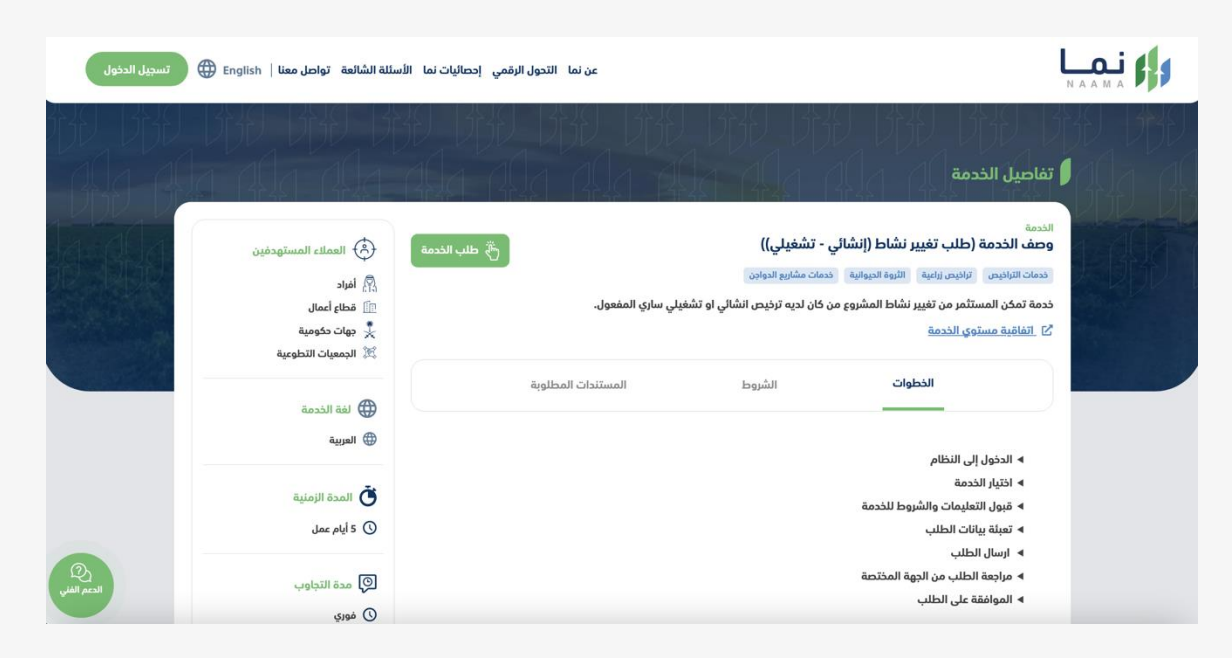

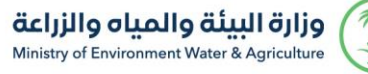

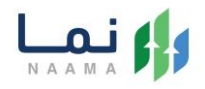

.7 بعد ذلك يتم اظهار قائمه التراخيص المراد تغيير نشاطها واختيار الخدمه المراد التغيير إليها ومن ثما ارفاق المستندات المطلوبة وتعديل البيانات التشغيلية وبعد ذلك يتم إرسال الطلب إلى فرع الوزارة

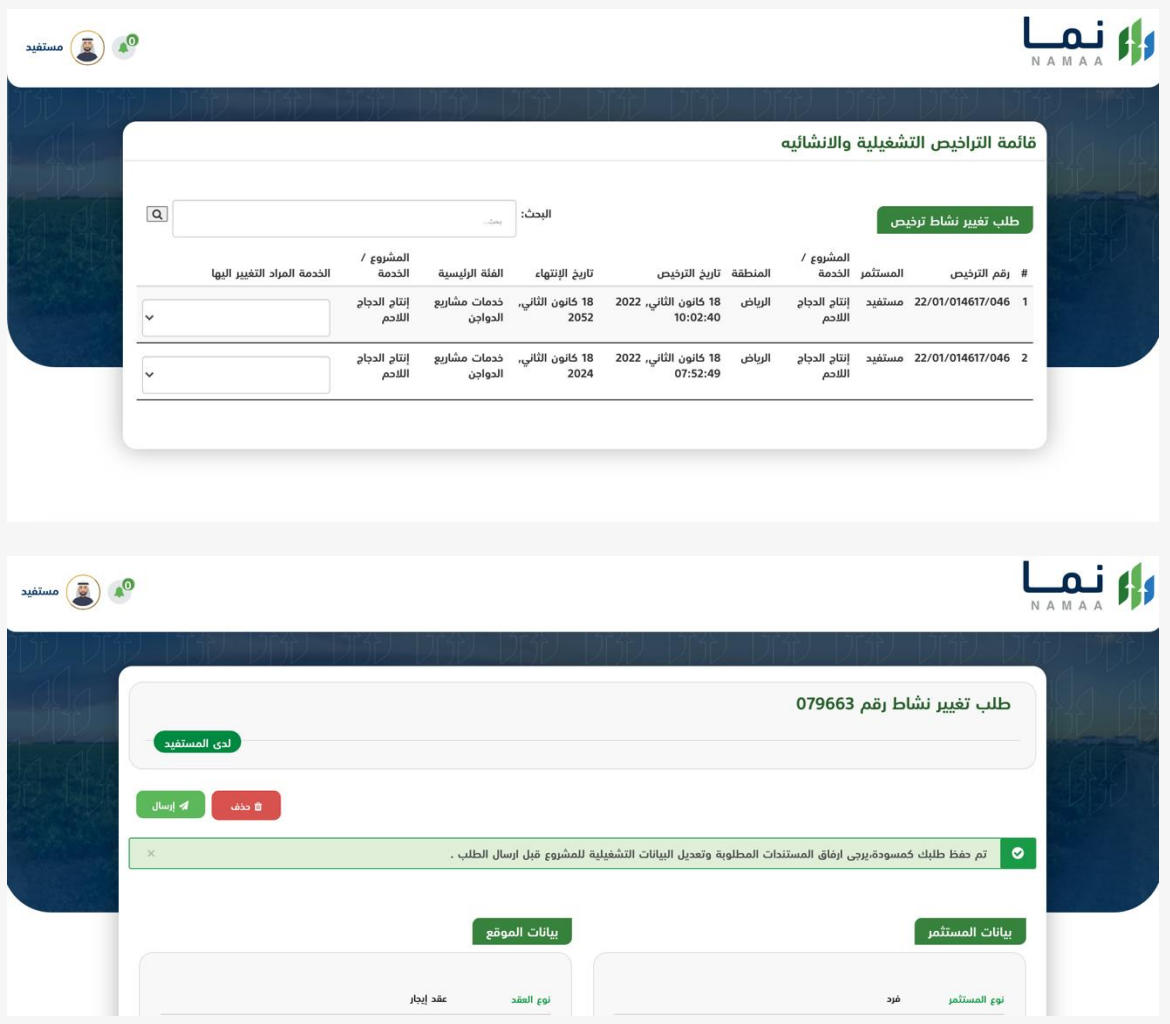

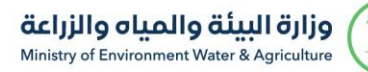

**SSP** 

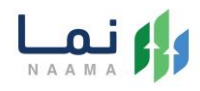

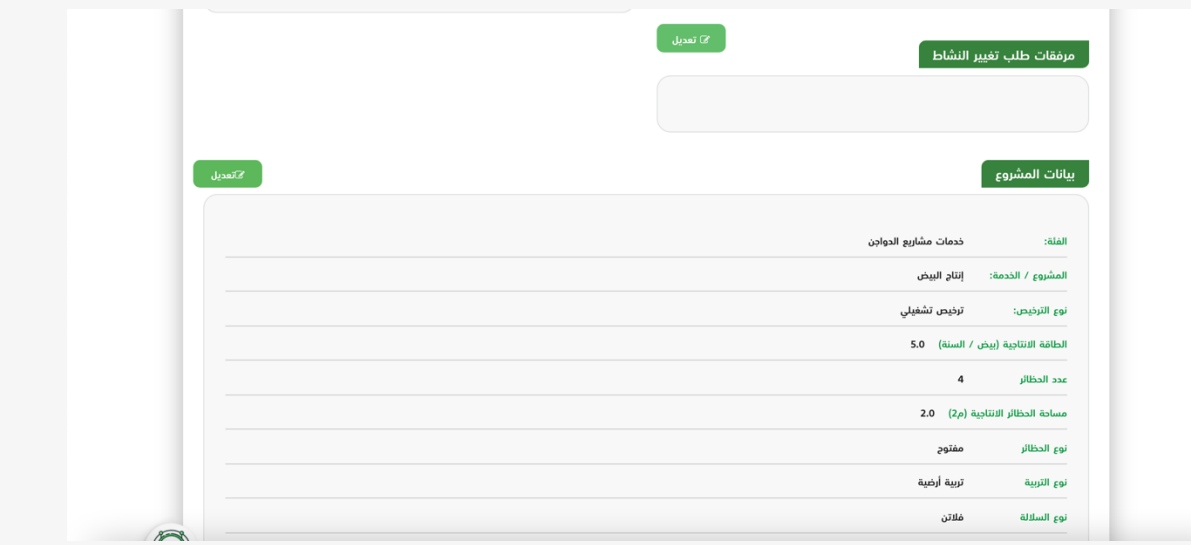

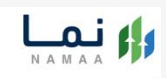

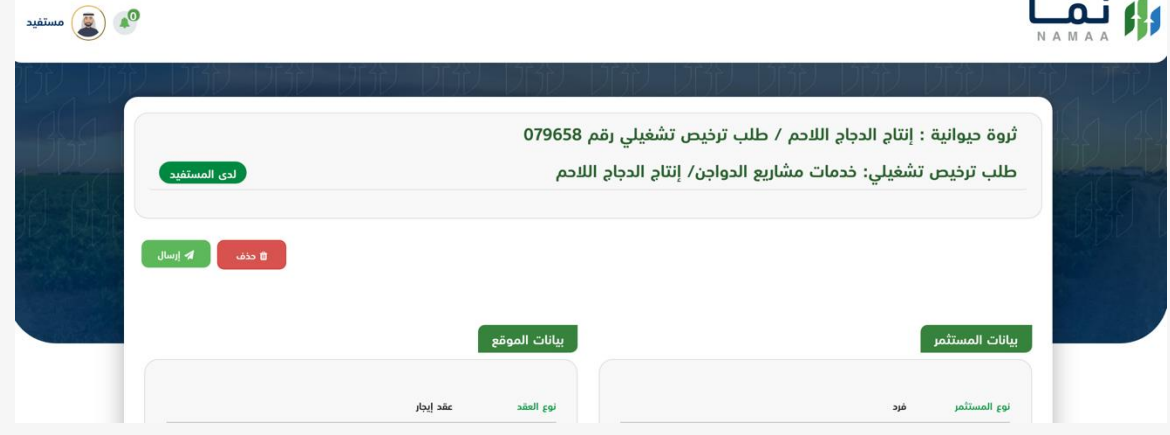

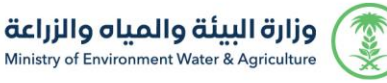

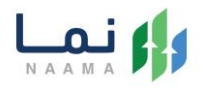

.8 بعد ارسال الطلب للوزارة يجب انتظار معالجة الطلب من قبل اإلدارات، وفي حالة انتهاء المعالجة سوف تصل للمستثمر رسالة تفيد بذلك، ويمكنه الدخول على المنصة لطباعة الترخيص االلكتروني أو تعديله في حالة كانت هناك مشكلة في ادخال البيانات.

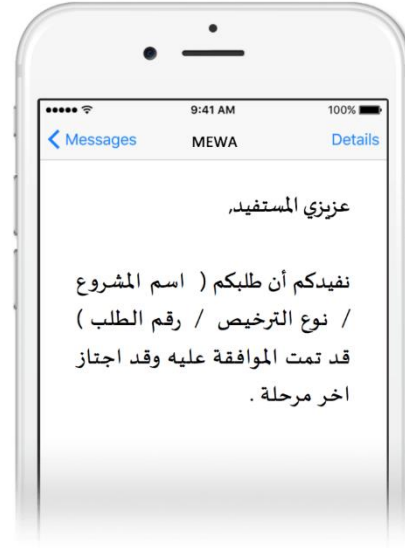

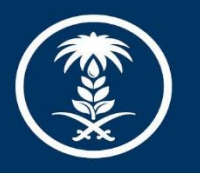

### وزارة البيئة والمياه والزراعة

Ministry of Environment Water & Agriculture

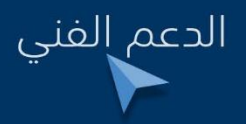

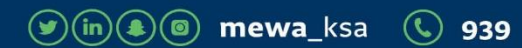